# **Setup VirtualBox for Multi Node K8S Cluster**

## **Prerequisites**

Ubuntu 16 running in VirtualBox

## VirtualBox Preferences

In VirtualBox Preferences define Host-only adaptor (should already exist and default to the following)

- lp: 192.168.56.1
- Netmask: 255.255.255.0
- DHCP: Enabled

## Create K8Master Node

### **Create VM**

Create a VM with the following:

- 2 GB MEM
- 10 GB disk
- user: test

For Networking assign the following:

Adaptor 1: NATNet

Adaptor 2: Host-only adapter (vboxnet0)

For Audio: Disable

Start VM and install Ubuntu Server 16

## **Networking Setup**

Log into the VM and issue the following commands.

#### Determine your network interfaces

#### > ifconfig -a

```
enp0s3 Link encap:Ethernet HWaddr 08:00:27:ff:1a:7b 
          inet addr:10.0.2.15 Bcast:10.0.2.255 Mask:255.255.255.0
...
enp0s8 Link encap:Ethernet HWaddr 08:00:27:eb:d0:60 
          BROADCAST MULTICAST MTU:1500 Metric:1
          RX packets:0 errors:0 dropped:0 overruns:0 frame:0
          TX packets:0 errors:0 dropped:0 overruns:0 carrier:0
          collisions:0 txqueuelen:1000 
          RX bytes:19723 (19.7 KB) TX bytes:0 (0.0 B)
lo Link encap:Local Loopback 
          inet addr:127.0.0.1 Mask:255.0.0.0
...
```
From the above we can see that our vm has 2 network interfaces but only one is configured. The first interface is using NAT and has been assigned an IP address. We will need to add the second interface which is using the host-only network.

We are going to set this second interface (host-only) to a specific IP address: (192.168.56.100)

We might as well change the first interface to a static one too.

> sudo vi /etc/network/interfaces

```
# This file describes the network interfaces available on your system
# and how to activate them. For more information, see interfaces(5).
source /etc/network/interfaces.d/*
# The loopback network interface
auto lo
iface lo inet loopback
# The primary network interface
auto enp0s3
#iface enp0s3 inet dhcp
iface enp0s3 inet static
        address 10.0.2.100
        netmask 255.255.255.0
        network 10.0.2.0
        broadcast 10.0.2.255
        gateway 10.0.2.1
        dns-nameservers 10.0.2.1 8.8.8.8
auto enp0s8
iface enp0s8 inet static
        address 192.168.56.100
        netmask 255.255.255.0
        network 192.168.56.0
        broadcast 192.168.56.255
```
#### > reboot

After reboot, we should be able to confirm that the ip address is static by issuing the ifconfig command once more.

SSH into your VM from your host:

> ssh test@192.168.56.100

From the VM, confirm that you can resolve DNS by issuing the following command:

> nslookup google.com

We can also setup port forwarding via our NAT network to access our VM using

> ssh -p PORT test@localhost

## Appendix - Virtual Box

#### Network Configurations

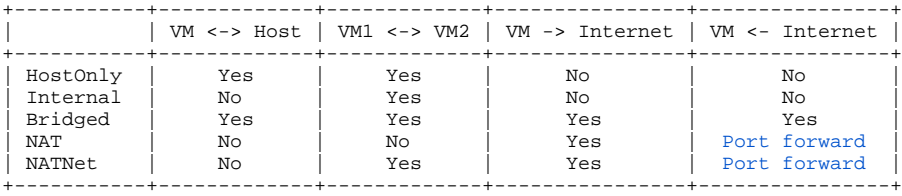

# Reference

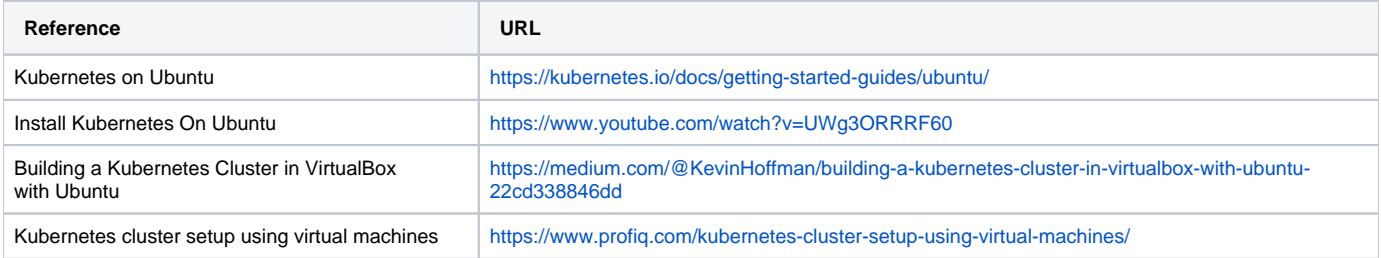